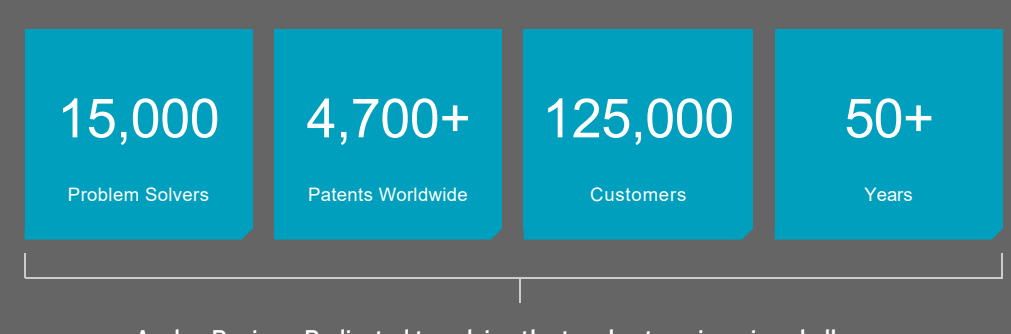

Analog Devices. Dedicated to solving the toughest engineering challenges.

# Ahead of What's Possible

Analog Devices is a global leader in the design and manufacturing of analog, mixed signal, and DSP integrated circuits to help solve the toughest engineering challenges.

See the Innovations

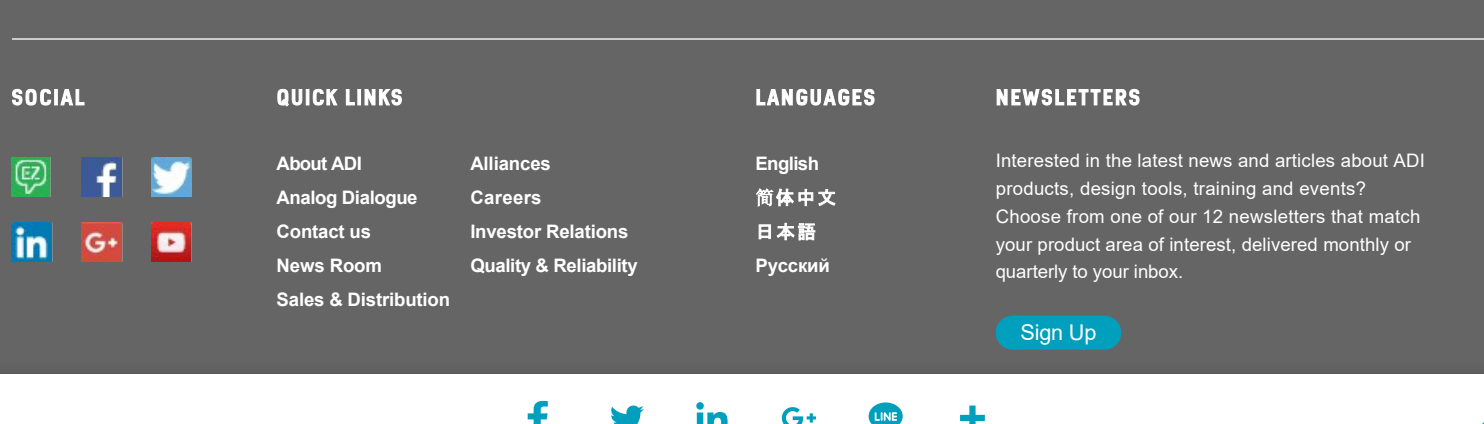

 $\blacksquare$ 

# LTspice: Worst-Case Circuit Analysis with Minimal Simulations Runs

### by **Gabino Alonso** and **Joseph Spencer**

When designing a circuit in LTspice, you may wish to assess the impact of component tolerances. For example, the gain error introduced by non-ideal resistors in an op amp circuit. This article illustrates a method that reduces the number of simulations needed, and as a result speeds your time to results.

### Varying a Parameter

LTSpice provides several ways to vary the value of a parameter. Some of these are:

These functions are very useful, especially if we want to look at results in terms of a distribution. But if we only want to look at worst case conditions, they may not be the quickest way to get a result. Using *gauss(x), flat(x)* and *mc(x,y)* for example, will require a simulation to run for a statistically significant number of times. From there, a distribution can be looked at and worst case values calculated in terms of standard deviations. However, for a worst case analysis we would prefer not to use a distribution approach, instead the maximum deviation from the nominal value of each component are used in the calculations.

# Running Minimal Simulations

Let's say that we want to look at the worst-case impact of a *R1 = 22.5kΩ* resistor with a *1%* tolerance. In this case, we really only want to run the simulation with *R1 = 22.5kΩ \* (1 - 0.01)* and *22.5kΩ \* (1 + 0.01)*. A third run with an ideal *22.5kΩ* resistor would also be handy to have.

The number of runs is determined buy  $2^N$  +1, where  $N$  equals the number of indexed components, to cover all the max and min combinations of the device plus the nominal. In our case we need *17* simulations run and we can define this using the *.step* command and the *.param* statments:

*.step param R1 list 22.5k\*(1-.01) 22.5k\*(1+.01) 22.5k*

If we were just varying one resistor value, the '.step param' method would work very well. But what if we have more? The classic difference amplifier has 4 resistors.

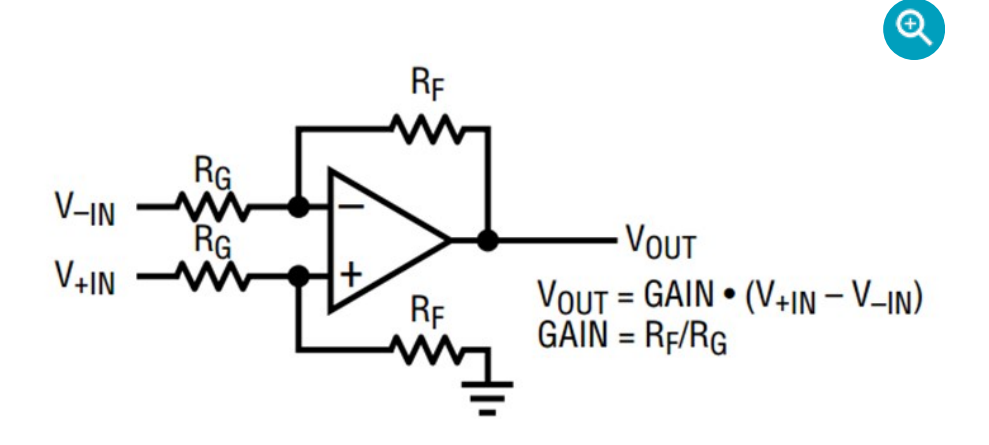

If the transient analysis simulation is run, see WorstCase LT6015.asc file, we can observe our results. For a 250mA test current, we expect the Vout net to settle to 250mV. But now with our *wc()* function, we get a spread from 235mV to 265mV.

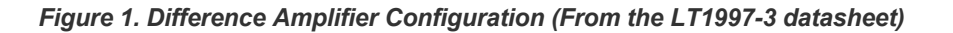

If a discrete difference amplifier were to be designed, each of these would have some tolerance (e.g. 1% or 5%).

For an example, let's take the front page application shown in the LT1997-3 datasheet and implement it in LTspice with a discrete LT6015 op-amp and some non-ideal resistors.

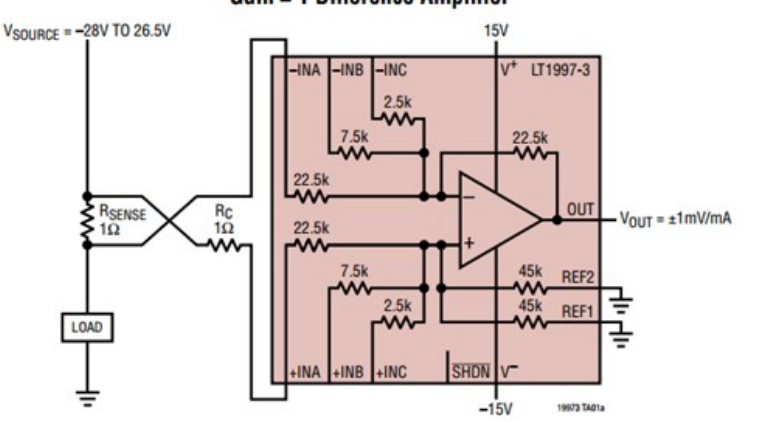

*Figure 2. LT1997-3 Front Page Application Example*

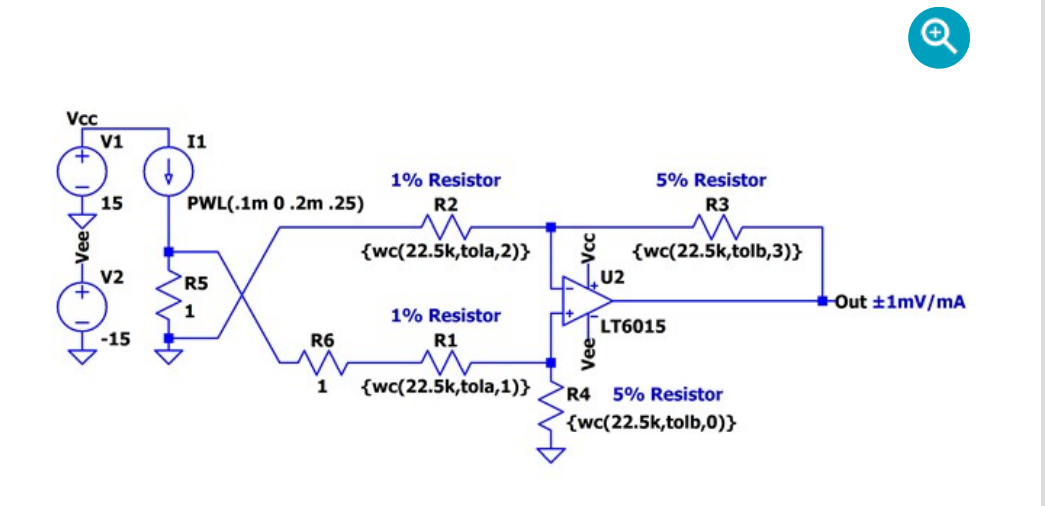

*Figure 3. LT6015 Difference Amplifier with Non-Ideal Resistors*

Notice the values of resistors R1, R2, R3 and R4 are replaced by a function call *wc(nominalvalue, tolerance, index)* which is defined in the simulation by a .*func* statement:

*.func wc(nom,tol,index) if(run==numruns,nom,if(binary(run,index),nom\* (1+tol),nom\*(1-tol)))*

This function in conjunction with the *binary(run, index)* function below vary the parameter for each component between its maximum value and minimum values and for the last run the nominal value.

#### *.func binary(run,index) floor(run/(2\*\*index))-2\*floor(run/(2\*\*(index+1)))*

The *binary* function toggles each *index'*ed componment in the simulation so that all possible combination of *nom\*(1+tol)* and *nom\*(1-tol)* are simulated. Note that the index of components should start with *0.* The following table highlights the operation of the *binary()* function with results to each *index* and *run*, where 1 represents *nom\* (1+tol)* and 0 represents *nom\*(1-tol)*.

- LT5400 (Quad Matched Resistor Network) Datasheet
- Design Note DN1023
- Design Note DN502

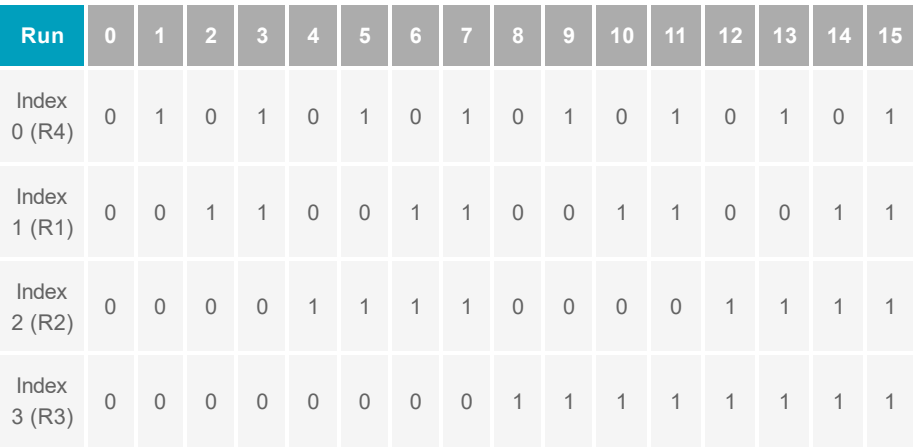

- 91dB Minimum DC CMRR (Gain = 1)
- 0.006% (60ppm) Maximum Gain Error (Gain = 1)

*.step param run 0 16 1 .param numruns=16*

Lastly, we need to define the tola and tolb for the simulation via .*param* statments:

*.param tola=.01 .param tolb=.05*

You can find more information about the *.func, .step,* and *.param* statments in the help (F1) and under the .*param* section details about the *if(x,y,z)* and *floor(x)* functions.

### Plotting the .Step'ed Results

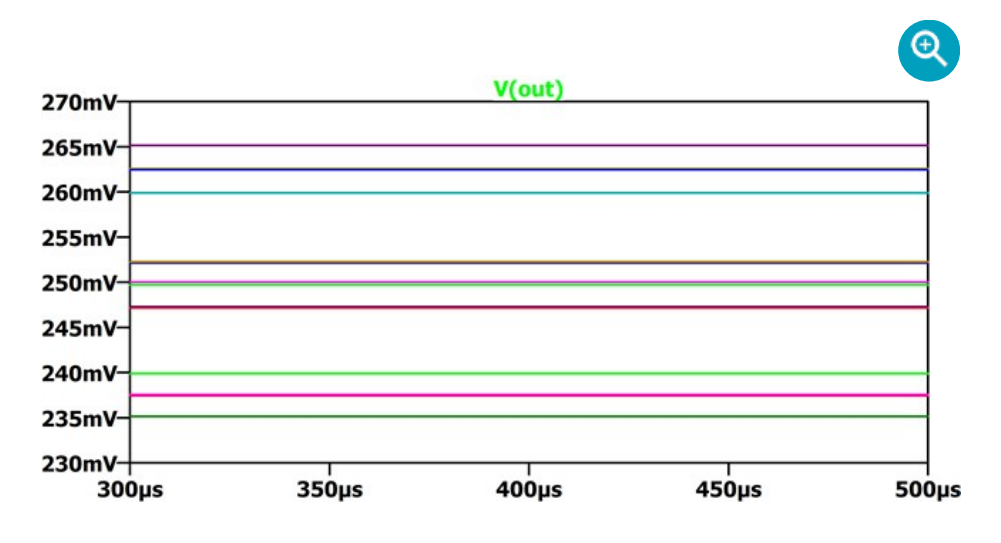

*Figure 4. Difference Amplifier Transient Analysis*

### Plotting the .Step'ed .Meas Statement

At this point we could zoom in and look at the peak to peak spread. But let's take a lesson from another LTspice blog:

#### Plotting a Parameter Against Something Other Than Time (e.g. Resistance)

This blog covers how to run a simulation several times and plot a parameter against something other than time. In this case, we want to plot the V(out) vs. simulation run index. See WorstCase\_LT6015\_meas.asc file.

In this simulation we have add a .*meas* statment to calculated the average voltage of the output.

#### *.meas VoutAvg avg V(out)*

To plot the V(out) vs. run parameter we can view the *SPICE Error Log* (Ctrl-L), right click and select *Plot .step'ed .meas data*.

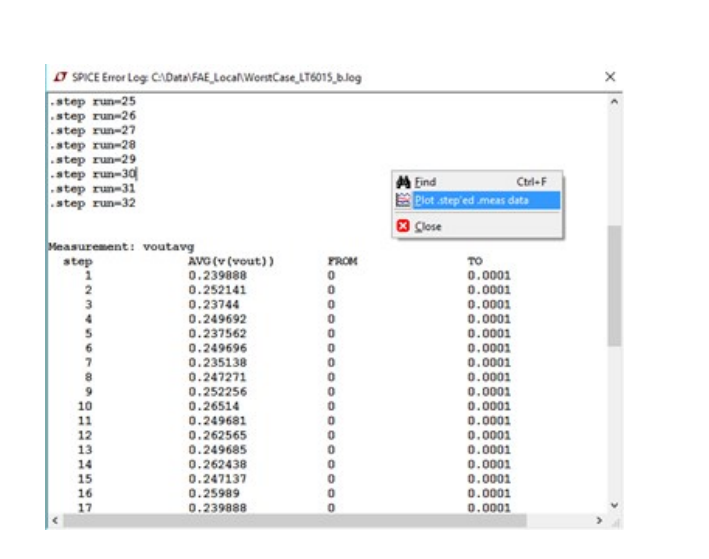

*Figure 5. Spice Error Log Interface*

The plot results of our *.step*'ed .*meas* data.

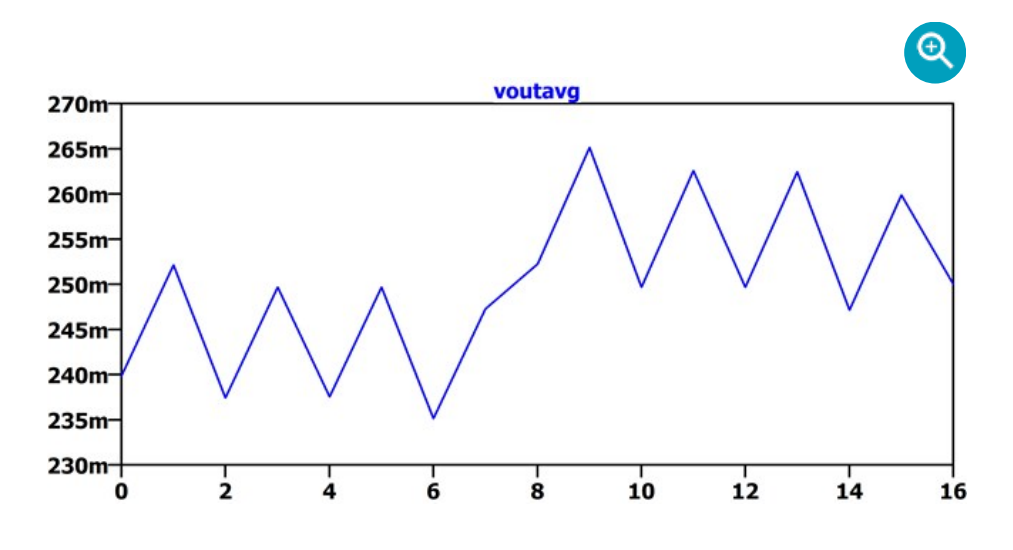

*Figure 6. Output Voltage vs. Simulation Run*

The trace hows us that the results vary from a maximum worse case of 265mV (run 9) to a minimum worse case of 235mV (run 6) or roughly a ±6% error. This makes some intuitive sense since we had both 1% and 5% resistors in this example. The last run (16) shows the ideal result (250mV) which is ideal resistors. Recall LTspice graphs the results from the .*meas* statment as a piece wise linear graph.

Another faster approach to this particular circuit is to use the .*op* simulation (instead of the .trans) to perform a DC operating point solution which will plot the results of our stepped.*meas* data directly.

# The Value of Matched Resistors

When designing a difference amplifier not only is the appropriate op-amp needed, but equally as important are the matching of the resistors. The following references do an excellent job of explaining this topic (and associated math) in detail:

However, you can neither achieve good Common Mode Rejection Ratio (CMRR) or Gain Error without appropriately matched resistors.

Linear Technology, now part of Analog Devices, has a number of precision amplifier products which also include matched resistors. A recently released example of this is the LT1997-3 - Precision, Wide Voltage Range Gain Selectable Amplifier. Two key specifications are:

These specifications are really quite excellent. According to DN1023, CMRR due only to 1% resistors (with an ideal op-amp) will limit your CMRR to 34dB. And of course, the gain error is orders of magnitude worse than what the LT1997-3 achieves.

### Summary

Using the method outlined above, a simple worst-case analysis can be run at the min/max value of several parameters. In this example we looked at the impact of resistor tolerances in a classical difference amplifier, and the value of the matched resistors in the LT1997-3 are illustrated.

### Authors

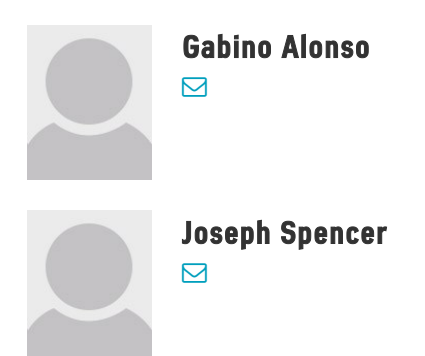

- *.step param*; A parameter sweep of a user-defined variable
- *gauss(x)*; A random number from Gaussian distribution with a sigma of x
- *flat(x)*; A random number between -x and x with uniform distribution
- *mc(x,y)*; A random number between *x\*(1+y)* and *x\*(1-y)* with uniform distribution.

# Related Products

### **LT5400**

Quad Matched Resistor Network

### **LT6015**

3.2MHz, 0.8V/μs Low Power, Over-The-Top Precision Op Amps

#### **LT6016**

Dual 3.2MHz, 0.8V/μs Low Power, Over-The-Top Precision Op Amp

### **LT6017**

Quad 3.2MHz, 0.8V/μs Low Power, Over-The-Top Precision Op Amp

#### **LT1997-3**

Precision, Wide Voltage Range Gain Selectable Amplifier

# Related Resources

**LT6015 Difference Amplifier with Non-Ideal Resistors and .Meas Statment ASC** MAY 2017

**LT6015 Difference Amplifier with Non-Ideal Resistors ASC** MAY 2017

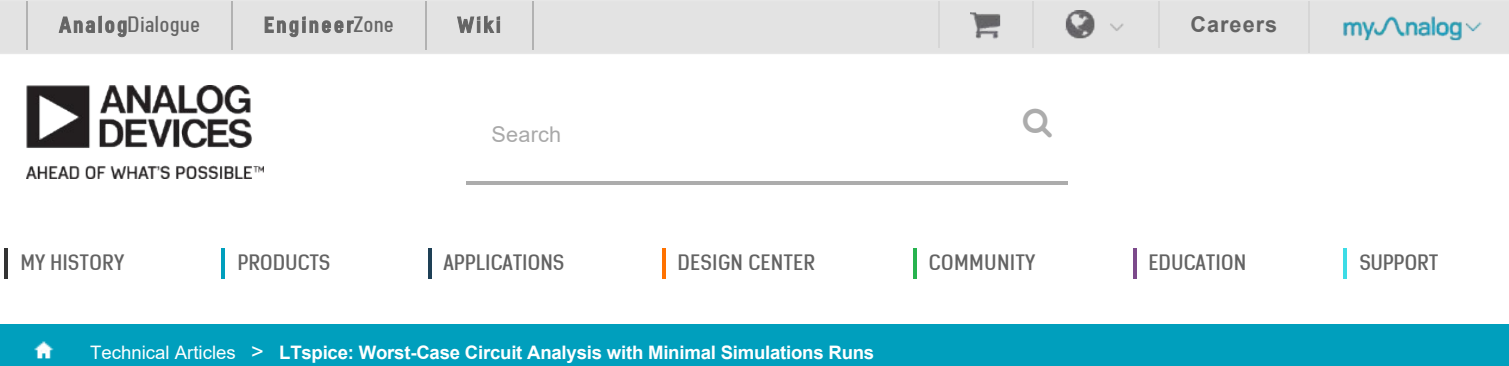